# **ES/DS/WS 220 IP Phone Quick Guide**

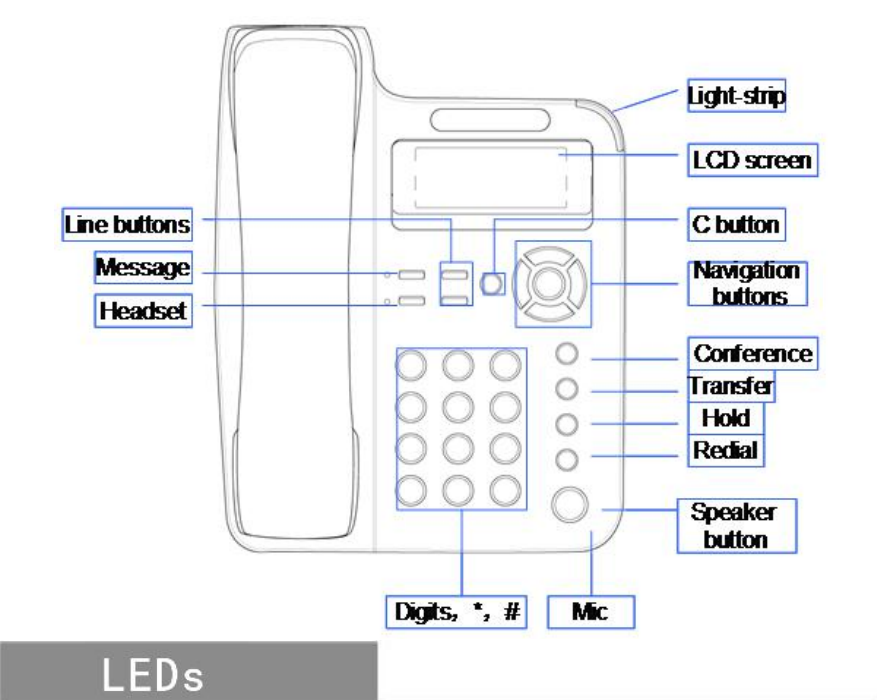

### **Table 1** Light-strip

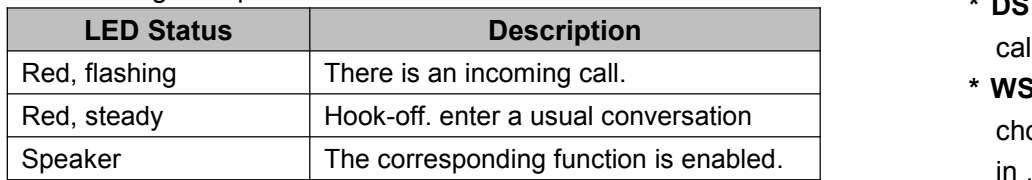

## Mounting bracket, telephone access

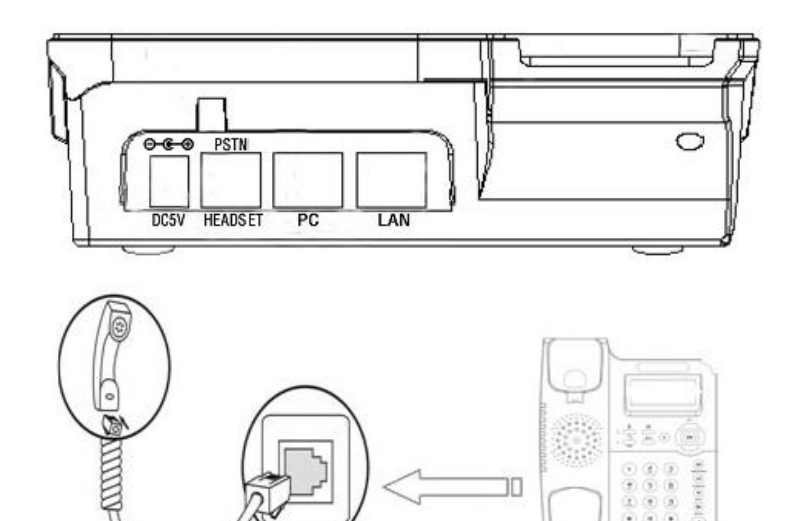

• PC port to PC, LAN port access outside the network, EXT Socket Placing a Call Extension units, SOR (PSTN) port access PSTN, Upper right to power, the right of access RJ11 headset, the lower right of access a handset.

## Network Settings

- **\* DS 2xx**with PSTN functions, able to directly plug in the PSTN port calls, such as no PSTN, please refer to the above operation.
- **\* WS 2xx**if there is wireless AP in surrounding environment, you can choose the **System setting -> WIFI setting-> hot list**, choose a hot in , set the **SSID** password (no password is not set)

 Steps: Press the menu button on the phone **MENU=> System setting=> Advanced setting=>**Enter **Advanced Password** (Empty by default)**=>**LAN setting**=>** pressing **OK => Network =>** click **OK**

TYPE has the following options : **STATIC**、**PPPOE**、**DHCP** Choose **STATIC** press Navigation key - to the next, see the IP address settings, the IP and gateway settings and other related network information, including **"."**Use the key **"\*"** entry. Select **PPPoE** username and password to register. Select **DHCP** needn't to setting ip.

**SIP1:** Type the IP address of your SIP server (you can type "." by "\*" button, you must confirm the connection between the phone and SIP server)

And then select Submit changes, and press OK button to submit the changes.

**Specific steps:** Press **SSID => key => password**, if the wireless encryption type is different**,** choose **Security type**, press **OK** to select. After setting, remember to press Submit.

### Registered account

 On the phone, press **MENU** button **=> System Setting => Advanced Setting=>type Advanced password** (it is idle by default) and press **OK button=> SIP=> Accounts SIP =>Account** 1, and then set the parameter as follow: **Enable Account:** Select Enable,

**Username:** Type your SIP account,

**User Pwd:** Type your SIP password,

You can pick up the handset or press **Headset/Speaker** button to place

a call.

 **Dial directly:** Dial number directly, then press # button or Send soft-key (it will call from the first available line);

 **PSTN call:** Press the Line button of PSTN, and then dial number (Hook off your handset and dial directly when it is power down);

**Redial:** Press **Redial** button/soft-key to dial the latest number;

 **Dial from Call history:** Press **Menu** button, select"Call history" and select one of "Missed calls", "Received calls" and "Dialed numbers"

- 
- 
- 
- lists to dial by pressing **Dial** soft-key.

You can open Call history in standby status of phone by pressing corresponding Navigation-buttons, for example , **Left** button : "Received Calls" list ; **Right** button : "Dialed Numbers" list ; **Down** button : "Missed Calls" list . **UP** button :"tone volume" ;**"OK"** button to confirm the key ; next to the **"C"** key for the Cancel button.

**\*This document introduces normal function operation of IP phones only. For details (operation and configuration), refer to User Manual. And set details on the web page of phone. In the browser, enter the IP phone's address, enter the phone's user name and password (the default are root), enter the IP phone's web configuration interface.**